# **I003259 Mirabella Genio Smart CCT LED Task Light with Wireless Charging**

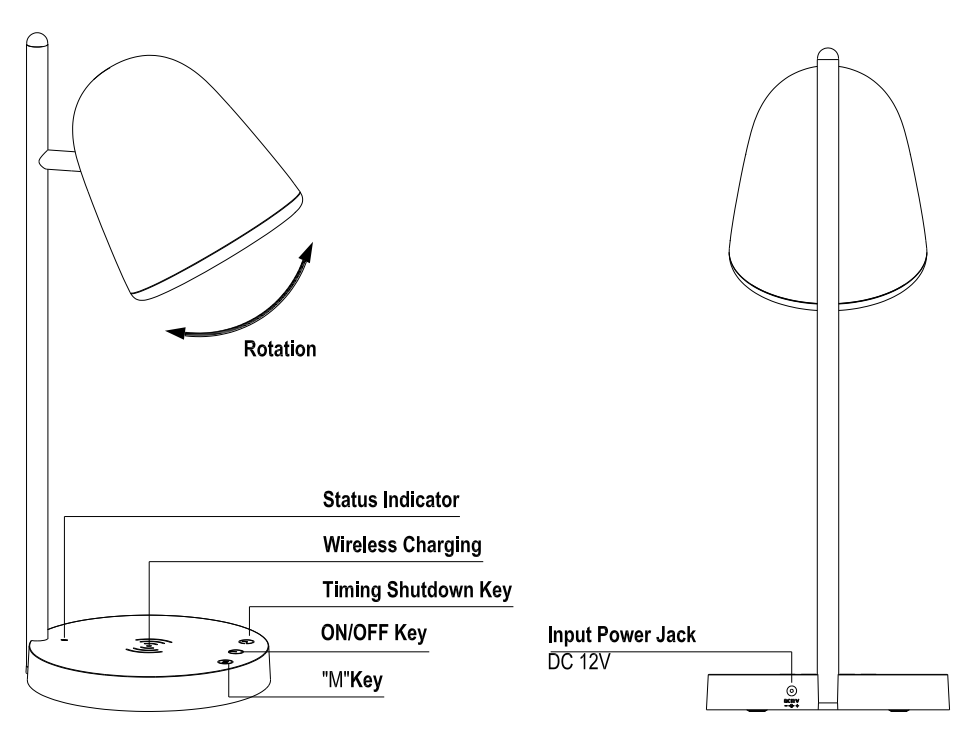

## **Main Features and Technical Parameters**

- Power supply: input AC100-240V 50/60Hz, output DC12V/1.2A
- Rated power: 14.5W
- Dimming type: Capacitive touch control ON/OFF, Step-less dimming
- Timing shutdown: 40 minute shutdown feature
- Three LED light mode switch: Warm, Natural , Bright Light
- Color temperature: 2700-6500K
- Wireless Charging output: 5W (MAX)

**IMPORTANT SAFETY INSTRUCTION WARNING - DO NOT EXPOSE THE ADAPTOR TO MOISTURE. WARNING: USE THIS PRODUCT ONLY ON A FIRM, LEVEL SURFACE AND PREVENT ANY OBJECTS OR MATERIALS FROM COVERING THE LIGHT SOURCE AND/OR VENTILATION HOLES OF THE PRODUCT. PLEASE READ THE INSTRUCTIONS BEFORE OPERATING THIS PRODUCT.**

Indoor use only. - Do not look directly at the light. - LED module lamp head may get hot after several hours of continuous use, AVOID placing your hands directly on LED light panel. - Keep lamp away from materials that may burn. - If the power cord or adaptor is damaged, replace the power supply cord and adapter.

## **Operation Instructions**

Use this product only on a firm, level surface and prevent any objects or materials from covering the light source and/or ventilation holes of the product

1 - Connect the AC adapter input into the connector in the rear of the lamp. Note: Use only with the supplied AC adapter to avoid damage or fire.

2 - Touch the On/Off button  $\bigcirc$  to turn the lamp On or Off.

3 - To adjust the brightness, Press and hold the On/Off button  $\bigcirc$  until the desired level of brightness has been reached.

4 - Touch the mode button  $\mathfrak{M}$  to switch between 3 light temperature modes: Warm, Natural, Bright light.

5 - Timer Function: Press and hold the  $\bigoplus$  button to set the 40 minute countdown, the light will flash twice to advise you that the countdown is set. The light will shut down after the 40 mins have lapsed.

6 - Charging Function: Place your phone in the centre of the charging pad to commence charging. The LED indicator will change from Red to Green indicating it is charging.

*Note your smartphone must be compatible with Qi wireless charging to be able to charge correctly.*

*Please refer to your device instructions for enabled capability. Device case or cover should be removed to ensure a stable connection.*

## **APP Connection Preparation**

It is important that your phone is connect to 2.4Ghz Wi-Fi and not to the 5GHz network.

To verify your mobile device is set to a 2.4Ghz Wi-Fi network, navigate to the **Settings** menu and click on **Wi-Fi.** In this menu you will see all the detectable networks in your area. Locate the SSID (the name of your network), and ensure that the Wi-Fi SSID does not end with a 5G / 5GHz.

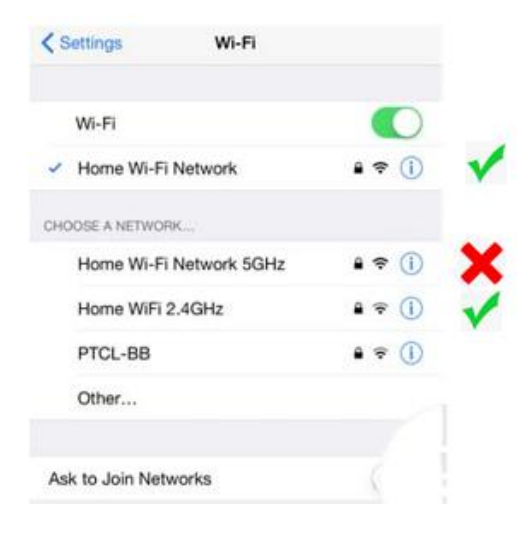

Check you have a strong WI-FI signal (at least two bars) in the location where the light is to be **located. A S S S S S** 

If you don't have at least two bars signal on your phone, then you may need to reconsider the relocating the light to a different location or obtain a Wi-Fi extender to boost the WI-FI signal strength.

## **Install the APP and register Account**

For the best experience, download the "Mirabella Genio" APP to your smartphone from the App Store or Google Play, or you can also scan the QR code below, the Genio APP icon will be displayed after it has been installed successfully.

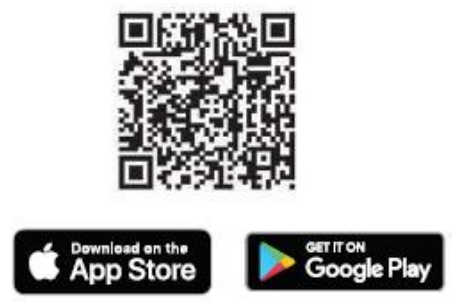

Launch the app from your smartphone and click the Sign Up button. Follow the on-screen instructions.

## **Pairing the Light using Mirabella Genio App**

- 1. Connect the supplied adaptor to the light and turn on the power switch
- 2. Wait for the light start to blinking rapidly (2 blinks per second) The light is now ready to pair, if it failed to blink, press and hold the M key until it to starts to blink,
- 3. Please ensure your mobile phone is connected to your 2.4Ghz Wi-Fi network (Genio Smart light is not compatible on 5GHz Wi-Fi network)
- 4. Launch the Mirabella Genio APP, then tap on "+" symbol, then choose Smart Lighting, and select the task light from the list

If you are using Telstra NBN or a dual-band router, you must disable the 5GHz Wi-Fi in order to make a successful connection and for best overall performance, as **MOST smart products in Australia only work on the 2.4Ghz signal.**

If you don't want to disable the 5Ghz for Telstra NBN, please try the **Guest Network**  method on https://mirabellagenio.net.au/faqs

#### **Pairing with Amazon Echo**

This product can also be controlled by Amazon Echo audio voice, the specific steps are as follows:

**1.** The product should be connected to "Mirabella Genio" APP;

**2.** Searching for "Amazon Alexa" from App Store or Google Play, download the app, use the App and complete the Amazon Echo audio configuration. For specific steps, please view Amazon Echo instructions.

**3.** Pairing " Mirabella Genio " APP to Alexa: **a.** Click on "Skills" in the menu, then search for " Mirabella Genio ", select " Mirabella Genio " in the search results, and click "ENABLE" to enable the skills;<br>examples the search results and click "ENABLE" to enable the skills;

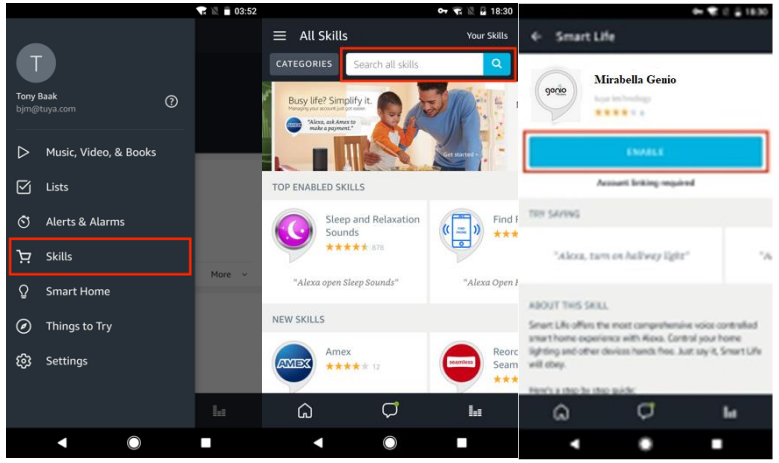

**b.** Enter your "Mirabella Genio" APP account and password on the new page, and select the country of your account, then click "Link Now" to bind your "Mirabella Genio" account. The country, account and password must be the same as the registered content. After the account is bound successfully, close the page;

**c.** Before controlling device, Echo needs to discover the device first. You can say to Echo "Alexa, discover device". Echo will scan the device configured by Mirabella Genio APP. After waiting for about 45 seconds, Echo will feedback the scan result. You can also Click on "DISCOVER" to discover the device after close the page of successfully linked, and the discovered devices will appear in the list.

**4.** Now can control your product with Echo, you can control this product by the following commands(e.g. Bedroom light) :

Alexa, turn on/off bedroom light. Alexa, set bedroom light to 50%. Alexa, brighten bedroom light to 25%.

Alexa, dim bedroom light to 50%.

#### **Note:**

- ❖ Echo needs to go through "Discover" again after the device is re-named on Mirabella Genio APP.
- ❖ If the Echo cannot find the devices added in Mirabella Genio APP, please disable the Mirabella Genio skill first and go through the Mirabella Genio skill "ENABLE", APP account login and device discover again to make Echo voice control work.

**FAQs**

## **Q. How to connect light to another Wi-Fi network?**

A. tap on … Go into the lights settings page, tap on "remove device" to remove it , reset the light and pair it again through the app.

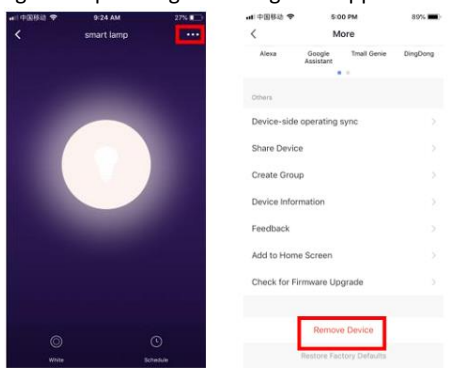

## **Q. Followed the pairing process but received time out error?**

- A. Check the following;
- 1. 5GHz Wi-Fi signal on the router setting has been disabled
- 2. The light is fast blinking (2 blinks per second) before start the pairing process
- 3. Please ensure you entered the correct Wi-Fi SSID and password
- 4. Please ensure phone is on the 2.4GHz Wi-Fi not 4G mobile data or 5GHz

If you have done all of the above, ensuring that the 5Ghz is disabled and, but still failed to connect, then your modem could not be incompatible with smart device.

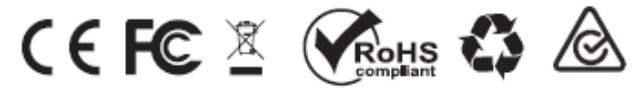

All trademarks are used for reference purposes only. Made in China

## MIRABELLA INTERNATIONAL PTY LTD 1 MIRABELLA DRIVE TULLAMRINE VICTORIA 3043 AUSTRALIA TOLL FREE: 1800 636 528 WWW.MIRABELLAGENIO.COM.AU